## **Association Class**

An Association Class is a model element with both Association and Class properties. You can look at an Association Class as an Association that also has Class properties, or as a Class that also has Association properties. Additionally, it connects a set of classifiers and defines a set of features belonging only to the relationship and not to any of the classifiers.

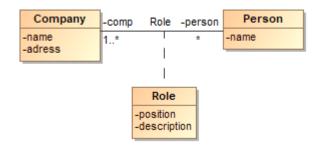

Example of an association class.

You can edit element property values in the Specification window.

## To draw an association class

- 1. Draw two Classes.
- 2. Click the Association Class button on the diagram palette.

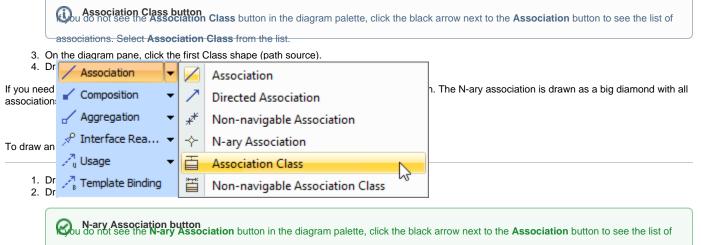

Associations. Select N-ary Association from that list. See the figure above.

3. Connect all classes to the N-ary Association using an Association relationship.

## **Related pages**

- Specification window
- Editing property values
- Formatting symbols